## Δραστηριότητα 1: Δομικά Στοιχεία ενός Δικτύου Υπολογιστών Βιβλιογραφία:

- 1) Υλικό και Δίκτυα Υπολογιστών (σημειώσεις μαθητή) Β' ΕΠΑΛ Τομέας Πληροφορικής, ΙΝΣΤΙΤΟΥΤΟ ΤΕΧΝΟΛΟΓΙΑΣ ΥΠΟΛΟΓΙΣΤΩΝ ΚΑΙ ΕΚΔΟΣΕΩΝ «ΔΙΟΦΑΝΤΟΣ», Βασιλάκης Β., Θηβαίος Γ., Μίχας Γ., Μόρμορης Ε., Ξιξής Α.
- 2) Δίκτυα Υπολογιστών, ΙΝΣΤΙΤΟΥΤΟ ΤΕΧΝΟΛΟΓΙΑΣ ΥΠΟΛΟΓΙΣΤΩΝ ΚΑΙ ΕΚΔΟΣΕΩΝ «ΔΙΟΦΑΝΤΟΣ»,Γ΄ Τάξη ΤΟΜΕΑΣ ΠΛΗΡΟΦΟΡΙΚΗΣ ΕΠΑ.Λ. , Κωνσταντοπούλου Μ., Ξεφτεράκης Ν., Παπαδέας Μ., Χρυσοστόμου Γ.
- 3) Τεχνολογία Δικτύων Επικοινωνιών, Αρβανίτης Κ., Κολυβάς Γ. & Ούτσιος Σ. , 2001
- 4) Δίκτυα Υπολογιστών Το Ανεπίσημο Βοήθημα, Μανώλης Κιαγιάς, MSc,01/03/2017 <http://creativecommons.org/licenses/by-nc-sa/3.0/gr/>

#### ΘΕΩΡΗΤΙΚΟ ΜΕΡΟΣ

Ένα δίκτυο υπολογιστών (computer network) ή απλά δίκτυο (network) αποτελείται από δύο ή περισσότερες υπολογιστικές συσκευές που συνδέονται μεταξύ τους προκειμένου να μπορούν να ανταλλάσσουν πληροφορίες. Από τη σκοπιά του υλικού (hardware), οι συσκευές που συνδέονται σε ένα δίκτυο υπολογιστώνονομάζονται κόμβοι (nodes) του δικτύου. Σε αντιστοιχία με τα δίκτυα επικοινωνιών αυτοί μπορεί να είναι δύο ειδών:

● Οι **τερματικοί κόμβοι** (terminal nodes) είναι αυτοί που παράγουν και δέχονται τις πληροφορίες που πρέπει να μεταδοθούν μέσα από το δίκτυο. Αναφέρονται πολλές φορές και σαν hosts και μπορεί να είναι κλασικοί υπολογιστές, έξυπνα τηλέφωνα (smartphones), υπολογιστές τύπου πινακίδας (tablets), αλλά και περισσότερο εξειδικευμένες συσκευές όπως εκτυπωτές, σαρωτές, κάμερες επιτήρησης (surveillance), έξυπνες τηλεοράσεις, παιχνιδομηχανές κ.α.

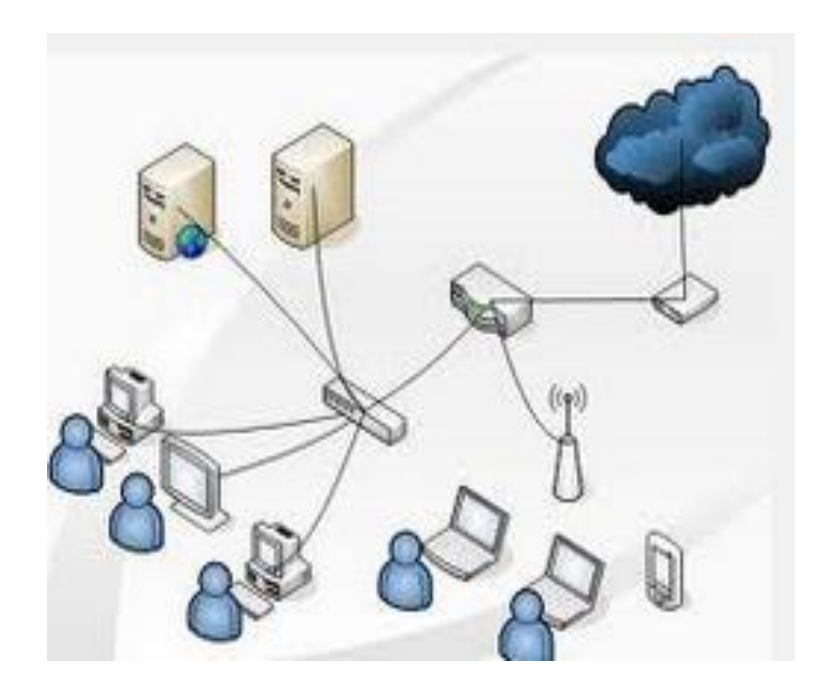

● Οι **επικοινωνιακοί κόμβοι** (communication nodes) είναι οι κόμβοι που είναι υπεύθυνοι για τη σωστή μετάδοση των πληροφοριών, που παράγουν οι τερματικοί κόμβοι, στον προορισμό τους. Αυτοί μπορεί να είναι διαμορφωτές (modem) διανομείς (hubs), γέφυρες (bridges), δρομολογητές (routers), πολυπλέκτες (multiplexers) και άλλες συσκευές που εξαρτώνται από το είδος του δικτύου και τον τρόπο με τον οποίο μεταφέρει τα δεδομένα.

Για να μπορέσουν οι πληροφορίες να ταξιδέψουν από έναν κόμβο του δικτύου σε έναν άλλο, θα πρέπει αυτοί να συνδέονται με κάποιο τρόπο. Δύο είναι οι τρόποι με τους οποίους επιτυγχάνεται αυτό:

● **Ενσύρματη σύνδεση** (wired connection): Στην περίπτωση αυτή οι κόμβοι συνδέονται μέσω καλωδίων που κατά περίπτωση μπορεί να είναι χάλκινα (ή αλλιώς συνεστραμμένων ζευγών) καλώδια (twisted pair cables), ομοαξονικό καλώδιο (coaxial cable) ή οπτικές ίνες (fiber optics).

● **Ασύρματη σύνδεση** (wireless connection): Σε αυτήν την περίπτωση αξιοποιείται η δυνατότητα της ηλεκτρομαγνητικής ακτινοβολίας να διαδίδεται στο κενό, οπότε δεν χρειάζεται η ύπαρξη ενός φυσικού μέσου μετάδοσης. Στις συνδέσεις αυτές περιλαμβάνονται οι επίγειες συνδέσεις μικρότερης ή μεγαλύτερης εμβέλειας, αλλά και οι δορυφορικές συνδέσεις.

**Λογισμικό:** Για να γίνει όμως δυνατή η μετάδοση πληροφοριών δεν αρκεί μόνο η σύνδεση των κόμβων μεταξύ τους. Χρειάζεται να ακολουθούν και τους ίδιους κανόνες (**πρωτόκολλα**) επικοινωνίας έτσι ώστε οι πληροφορίες που αποστέλλει ένας κόμβος να μπορούν να γίνουν κατανοητές από τον παραλήπτη. Την ευθύνη γι' αυτό αναλαμβάνει το Λειτουργικό Σύστημα Δικτύου (**Network Operating System - NOS**) που είναι το λογισμικό (**software**), το οποίο είναι εφοδιασμένο με τα κατάλληλα **πρωτόκολλα επικοινωνίας** (communication protocols) καθώς και τις εφαρμογές εκείνες οι οποίες κάνουν χρήση του δικτύου. Εξυπακούεται ότι για να μπορέσουν να συνδεθούν κόμβοι σε ένα δίκτυο και να επικοινωνήσουν θα πρέπει όλοι να χρησιμοποιούν το ίδιο Λειτουργικό Σύστημα Δικτύου.

router

# Απλή<br>Δισύρματη Γραμμή à SDSL Modem Συγκεντρωτής Πρόσβασης<br>SDSL Router E. Switch / Hub Router Subscriber Subscriber line Transport Network<br>(ATM or Ethernet) **ISP Network** Internet premises  $(1P)$ DSLAM  $\times$ DSL **BRAS** Internet Router

#### Δομικά στοιχεία ενός σύγχρονου δικτύου Η/Υ με πρόσβαση στο διαδίκτυο:

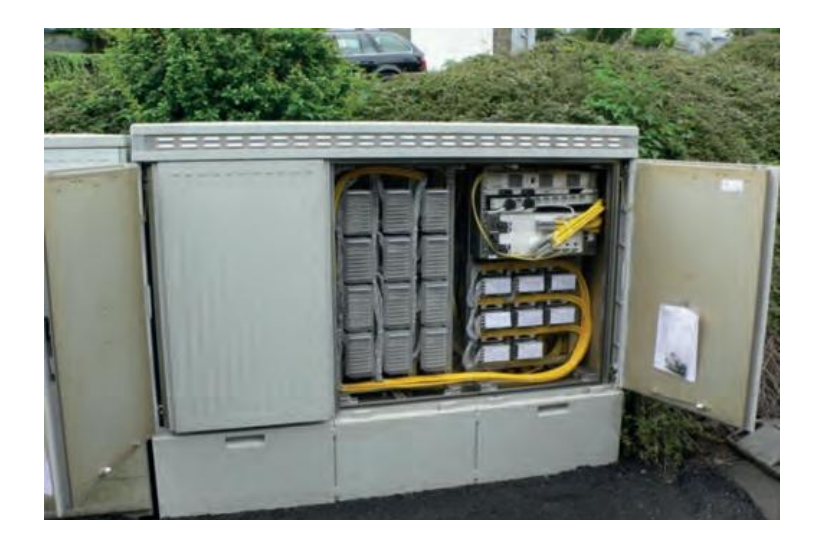

3

#### Ενεργητικές Συσκευές που συναντάμε σε ένα δίκτυο:

### **Διανομείς (HUB)**

(λειτουργεί στο πρώτο επίπεδο του OSI –Φυσικό Επίπεδο του ΤCP/IP). Ένας διανομέας είναι μια συσκευή για τη σύνδεση πολλαπλών συσκευών Ethernet μαζί, μέσω καλωδίων συνεστραμμένων ζευγών ή οπτικής ίνας ώστε να δρουν ως ενιαίο τμήμα δικτύου. Έχει πολλαπλές θύρες εισόδου/εξόδου (Ι/Ο), στις οποίες ένα σήμα εισάγεται στην είσοδο μιας οποιασδήποτε θύρας και εμφανίζεται στην έξοδο της κάθε θύρας. Υλοποιούν στο εσωτερικό τους την τοπολογία αρτηρίας του Ethernet. Οι συσκευές που συνδέονται στις θύρες εισόδου/εξόδου συνδέονται πάνω στην αρτηρία του δικτύου η οποία υλοποιείται στο εσωτερικό του Hub.

## **Γέφυρες:** ( **Bridges),**

λειτουργεί στο 2ο επίπεδο του OSI) είναι ηλεκτρονικές συσκευές που υλοποιούν τη διασύνδεση επικοινωνία μεταξύ τοπικών [δικτύων υπολογιστών](https://el.wikipedia.org/wiki/%CE%94%CE%AF%CE%BA%CF%84%CF%85%CE%BF_%CF%85%CF%80%CE%BF%CE%BB%CE%BF%CE%B3%CE%B9%CF%83%CF%84%CF%8E%CE%BD) στο [επίπεδο σύνδεσης](https://el.wikipedia.org/wiki/%CE%95%CF%80%CE%AF%CF%80%CE%B5%CE%B4%CE%BF_%CF%83%CF%85%CE%BD%CE%B4%CE%AD%CF%83%CE%BC%CE%BF%CF%85_%CE%BC%CE%B5%CF%84%CE%AC%CE%B4%CE%BF%CF%83%CE%B7%CF%82_%CE%B4%CE%B5%CE%B4%CE%BF%CE%BC%CE%AD%CE%BD%CF%89%CE%BD) (data link layer) του μοντέλου [OSI](https://el.wikipedia.org/wiki/%CE%9C%CE%BF%CE%BD%CF%84%CE%AD%CE%BB%CE%BF_%CE%B1%CE%BD%CE%B1%CF%86%CE%BF%CF%81%CE%AC%CF%82_OSI). Οι γέφυρες χρησιμοποιούν τις διευθύνσεις υλικού ([MAC address](https://el.wikipedia.org/wiki/%CE%94%CE%B9%CE%B5%CF%8D%CE%B8%CF%85%CE%BD%CF%83%CE%B7_MAC)) των σταθμών εργασίας του τοπικού δικτύου, για να μεταδώσουν τα [πλαίσια δεδομένων](https://el.wikipedia.org/w/index.php?title=%CE%A0%CE%BB%CE%B1%CE%AF%CF%83%CE%B9%CE%BF_%CE%B4%CE%B5%CE%B4%CE%BF%CE%BC%CE%AD%CF%89%CE%BD&action=edit&redlink=1) (data frames) μεταξύ των δικτύων που συνδέουν. Όταν πρωτοεμφανίστηκαν συνέδεαν μόνο ομοειδή δίκτυα, ενώ αργότερα εμφανίστηκαν γέφυρες με δυνατότητα σύνδεσης και μεταξύ ετερογενών δικτύων. Οι σημερινές γέφυρες έχουν επιπλέον χαρακτηριστικά, όπως δυνατότητα φιλτραρίσματος και υψηλό [ρυθμό](https://el.wikipedia.org/wiki/%CE%A1%CF%85%CE%B8%CE%BC%CF%8C%CF%82_%CE%BC%CE%B5%CF%84%CE%AC%CE%B4%CE%BF%CF%83%CE%B7%CF%82)  [μετάδοσης δεδομένων](https://el.wikipedia.org/wiki/%CE%A1%CF%85%CE%B8%CE%BC%CF%8C%CF%82_%CE%BC%CE%B5%CF%84%CE%AC%CE%B4%CE%BF%CF%83%CE%B7%CF%82) μεταξύ των δικτύων που συνδέουν. Με το πέρασμα των χρόνων η δυνατότητα γεφύρωσης ενσωματώθηκε στους **[δρομολογητές](https://el.wikipedia.org/wiki/%CE%94%CF%81%CE%BF%CE%BC%CE%BF%CE%BB%CE%BF%CE%B3%CE%B7%CF%84%CE%AE%CF%82)** (routers).

### **Μεταγωγέας (Switch)**

Όταν ένα Switch λάβει σε μια θύρα του ένα πλαίσιο Ethernet, επιδιώκει να το αναμεταδώσει μόνο στη θύρα στην οποία είναι συνδεδεμένη η συσκευή προορισμού. Για να γίνει αυτό, με ευθύνη του firmware ενημερώνεται από τον *πίνακα εκμάθησης διευθύνσεων (Learned AddressTable – LAT)* ο οποίος περιέχει εγγραφές στις οποίες για κάθε θύρα του Switch, υπάρχει καταχωρημένη η αντίστοιχη φυσική διεύθυνση (MAC) της συσκευής που είναι συνδεδεμένη σε αυτή. Αφού λοιπόν εντοπιστεί η θύρα στην οποία βρίσκεται συνδεδεμένη η συσκευή προορισμού, το Ethernet πλαίσιο προωθείται μόνο σε αυτή τη θύρα. Στην περίπτωση που το switch λάβει ένα πλαίσιο και δεν εντοπίσει στον πίνακα LAT την διεύθυνση προορισμού, τότε θα το προωθήσει σε όλες τις θύρες (εκτός από αυτήν από την οποία ήρθε) για να σιγουρέψει την παράδοση. Η απάντηση προερχόμενη από μία μόνο θύρα είναι πιθανόν να αποκαλύψει που είναι συνδεδεμένη η συσκευή, οπότε ενημερώνεται ο πίνακας LAT. Η διαδικασία αυτή λέγεται *διαδικασία μάθησης*.)

## **Ασύρματο Σημείο Πρόσβασης (Access Point)**

Στα δίκτυα υπολογιστών *ασύρματο σημείο πρόσβασης (wireless access point - AP)* ονομάζεται κάθε συσκευή που επιτρέπει την ασύρματη σύνδεση συσκευών σε ένα ασύρματο τοπικό δίκτυο χρησιμοποιώντας Wi-Fi ή σχετικά πρότυπα. Ένα AP μπορεί να συνδέεται με ένα δρομολογητή μέσω ενσύρματου δικτύου, αλλά σήμερα το σύνηθες είναι το AP να είναι ενσωματωμένο στον δρομολογητή (που είναι και ο κανόνας για δρομολογητές aDSL, VDSL).

Τα AP χρησιμοποιούνται συνήθως σε οικιακά ασύρματα δίκτυα και ασύρματα δίκτυα σε μικρές επιχειρήσεις. Στις οικιακές εφαρμογές συνήθως χρησιμοποιείται ένα AP για τη σύνδεση όλων των ασύρματων συσκευών του σπιτιού (υπολογιστές, ταμπλέτες, κινητά τηλέφωνα κλπ). Επίσης τα AP χρησιμοποιούνται σε Wi-Fi Hotspots. Hotspot είναι κάθε κόμβος σε δημόσια τοποθεσία (καφετέρια, ξενοδοχείο, εστιατόριο, πλατεία, λιμένας, κτλ), που επιτρέπει τη σύνδεση ασύρματα στο διαδίκτυο, χρησιμοποιώντας φορητό υπολογιστή (laptop), υπολογιστή χειρός (palmtop, PDA) και ορισμένα κινητά τηλέφωνα. Υπάρχουν hotspots που προσφέρουν τις υπηρεσίες τους δωρεάν (free wifi), και άλλα όχι.

**Δρομολογητές (Routers**) (λειτουργούν στο 3ο επίπεδο του OSI-Δικτύου ή στο 2ο επίπεδο του TCP/IP-Διαδικτύου ΙP). Οι δρομολογητές (routers) είναι εντελώς διαφορετικό πράγμα. Ενώ το hub ή το switch ασχολείται με τη μετάδοση των δεδομένων , η δουλειά ενός δρομολογητή (router) , όπως υποδηλώνει το όνομά του , είναι για τη δρομολόγηση πακέτων σε άλλα δίκτυα μέχρι το πακέτο να φτάσει τελικά στον προορισμό του . Ένα από τα βασικά χαρακτηριστικά του πακέτου είναι ότι περιέχει όχι μόνο δεδομένα, αλλά και τη διεύθυνση προορισμού του πού πηγαίνει .

Ένας δρομολογητής (router) είναι μια συσκευή του δικτύου που προωθεί πακέτα δεδομένων μεταξύ δικτύων υπολογιστών. Ένας δρομολογητής συνδέει δύο η περισσότερα διαφορετικά δίκτυα και η βασική λειτουργία του είναι η εύρεση της κατάλληλης διαδρομής για να προωθηθούν τα πακέτα δεδομένων στον προορισμό τους. Η εύρεση της κατάλληλης διαδρομής λέγεται δρομολόγηση (routing) και για το σκοπό αυτό ο δρομολογητής χρησιμοποιεί τις πληροφορίες που βρίσκονται στην επικεφαλίδα του πακέτου. Το πακέτο δημιουργείται στο επίπεδο δικτύου (επίπεδο 3) του προτύπου OSI, άρα οι δρομολογητές λειτουργούν στο επίπεδο δικτύου (υλοποιούν μόνο τα 3 πρώτα επίπεδα του OSI).

Η διαδικασία της δρομολόγησης μπορεί να υλοποιηθεί και από πρόγραμμα που εκτελείται σε υπολογιστή (πχ Server), όμως σήμερα ο κανόνας είναι να χρησιμοποιούνται αφιερωμένες (dedicated) συσκευές. Υπάρχει μεγάλη ποικιλία συσκευών ανάλογα με το μέγεθος και την πολυπλοκότητα του δικτύου με κόστος από μερικές δεκάδες ευρώ μέχρι πολλές χιλιάδες ευρώ. Οι δρομολογητές είναι έξυπνες συσκευές που πρέπει να παίρνουν αποφάσεις και κατά συνέπεια έχουν επεξεργαστή και μνήμη. Η ταχύτητα λήψης των αποφάσεων δρομολόγησης επηρεάζεται από τον αριθμό των συσκευών που εξυπηρετεί ο δρομολογητής. Έτσι για την επιλογή του κατάλληλου δρομολογητή πρέπει να λαμβάνεται υπ' όψη ο αριθμός των συσκευών που συνδέονται στο δίκτυο. Για παράδειγμα ένας οικιακός δρομολογητής aDSL πρακτικά μπορεί να λειτουργήσει ικανοποιητικά με 10 συσκευές συνδεδεμένες στο δίκτυο. Για παραπάνω συσκευές προτείνεται η χρήση δρομολογητή με μεγαλύτερη υπολογιστική ισχύ και μνήμη. Το πιο γνωστό είδος δρομολογητή είναι οι DSL δρομολογητές για οικιακή χρήση και για μικρές επιχειρήσεις. Χρησιμοποιούνται για να συνδέεται το οικιακό δίκτυο ή το δίκτυο της επιχείρησης μέσω ενός πάροχου υπηρεσιών Internet (ISP) στο internet. Οι περισσότεροι aDSL και VDSL δρομολογητές που κυκλοφορούν στο εμπόριο ενσωματώνουν σε μία συσκευή τέσσερις διαφορετικές λειτουργίες. (α) Μόντεμ ευρείας περιοχής (broadband modem), (β) δρομολογητή, (γ) σημείο πρόσβασης ασύρματου δικτύου (access point) και (δ) διανομέα μεταγωγής (switch)

### **Τι είναι η δομημένη καλωδίωση;**

Μία εγκατάσταση δομημένης καλωδίωσης αποτελείται από ένα σύνολο καλωδίων και υλικών (πρίζες , κατανεμητές, κλπ) εγκατεστημένων με ειδικές προδιαγραφές, μέσω της οποίας πραγματοποιείται η μετάδοση φωνής και δεδομένων σε ένα κτήριο.

## **ADSL/VDSLmodem**

Ο δρομολογητής (router) συνδέεται με τον πάροχο Διαδικτύου (ISP) μέσω ενός **Διαμορφωτή/Αποδιαμορφωτή (modem)**. To modem συνδέεται στο ζεύγος συνεστραμμένων καλωδίων της τηλεφωνικής πρίζας της οικίας ή του γραφείου ή της επιχείρησης και μετατρέπει τα δυαδικά ψηφία 0 και 1 των πλαισίων δεδομένων σε κατάλληλα αναλογικά σήματα που μπορούν να μεταδοθούν μέσω των

τηλεφωνικών καλωδίων. Τα σύγχρονα Modem χρησιμοποιούν την τεχνολογία **ADSL** (Asymmetric Digital Subscriber Line ή Ασύμμετρη Ψηφιακή Συνδρομητική Γραμμή) ή **VDSL** (Very high data rate DSL), δηλαδή μια τεχνολογία μετάδοσης δεδομένων, που λειτουργεί πάνω στην παραδοσιακή τηλεφωνική γραμμή αλλά πετυχαίνει υψηλότερους ρυθμούς μεταφοράς δεδομένων. Τα modems αυτά χρησιμοποιούν αισθητά μεγαλύτερες συχνότητες από αυτές που χρησιμοποιούνται για τη φωνή και για το λόγο αυτό ονομάζονται και *broadband modems (ευρείας ζώνης)*. Κατά τα άλλα τα broadband modems λειτουργούν με τον ίδιο τρόπο λειτουργίας των κλασικών modems, μετατρέπουν δηλ. τη ροή ψηφιακού σήματος σε αναλογικό σήμα υψηλού ρυθμού (υψηλής συχνότητας).

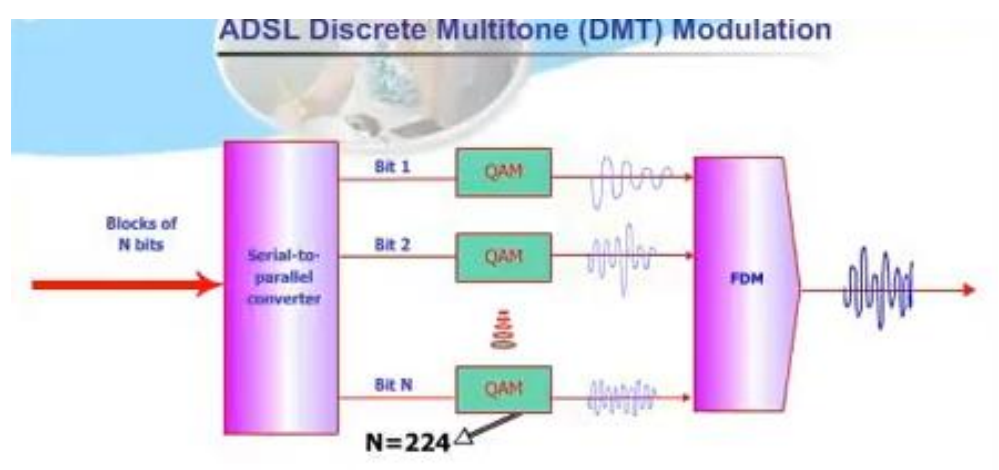

#### The DMT Downlink System explained

- . It is like, your copper line is divided into 224 different 4KHz lines
- Each line with an exclusive modem attached to it
- Equivalent of, 224 modems connected to your computer, in the downstream, at once, simultaneously

#### **DSLAM.** Το **Digital Subscriber Line Access Multiplexer**

Το DSL χρησιμοποιεί δύο κομμάτια εξοπλισμού, ένα στην πλευρά του πελάτη και ένα στον πάροχο υπηρεσιών Διαδικτύου, την τηλεφωνική εταιρεία ή έναν άλλον πάροχο υπηρεσιών DSL. Στην πλευρά του πελάτη υπάρχει ένας **πομποδέκτης (transceiver) DSL**, ο οποίος μπορεί να παρέχει κι άλλες υπηρεσίες. Ο πάροχος υπηρεσιών DSL διαθέτει έναν **πολυπλέκτη/αποπολυπλέκτη των ψηφιακών συνδρομητικών γραμμών DSL (DSL Access Multiplexer, DSLAM)** για να λαμβάνει τις συνδέσεις των πελατών. Τοποθετείται είτε στο Κέντρο Τηλεπικοινωνιακών Παρόχων, είτε σε καμπίνες στο δρόμο, είτε αντικαθιστούν τους Κατανεμητές καλωδίων, είτε μέσα σε πολυκατοικίες. Το DSLAM στην πλευρά του παρόχου είναι ο εξοπλισμός που επιτρέπει στο DSL να λειτουργεί. Ένα DSLAM λαμβάνει συνδέσεις από πολλούς πελάτες και τις συνενώνει σε μία σύνδεση υψηλής χωρητικότητας προς το Διαδίκτυο.

Το DSLAM περιέχει ένα μοναδικό modem (port) για κάθε συνδρομητή που συνδέεται σε αυτό. Κάθε κάρτα στο DSLAM τυπικά έχει 24 ports και, βεβαίως, μπορούν να εγκατασταθούν πολλαπλές κάρτες για να καλύψουν ολόκληρες περιοχές. Όταν συνδέσουμε και ανάψουμε το modem router μας, το πρώτο πράγμα που κάνει είναι να συνδεθεί με το port του DSLAM που μας αντιστοιχεί. Αυτή η διαδικασία σύνδεσης μεταξύ των δύο modems ονομάζεται "συγχρονισμός", και συνήθως έχει ειδικό λαμπάκι με την ονομασία ADSL, line ή sync που δείχνει πως έγινε με επιτυχία. Η πραγματική ταχύτητα ADSL για τη σύνδεσή μας είναι η ταχύτητα που θα επιτευχθεί σε αυτόν τον συγχρονισμό.

#### ΑΡΧΙΤΕΚΤΟΝΙΚΗ ΤΟΠΙΚΟΥ ΔΙΚΤΥΟΥ (π.χ. ΣΧΟΛΙΚΟ ΕΡΓΑΣΤΗΡΙΟ ή ΓΡΑΦΕΙΑ ΥΠΗΡΕΣΙΩΝ)

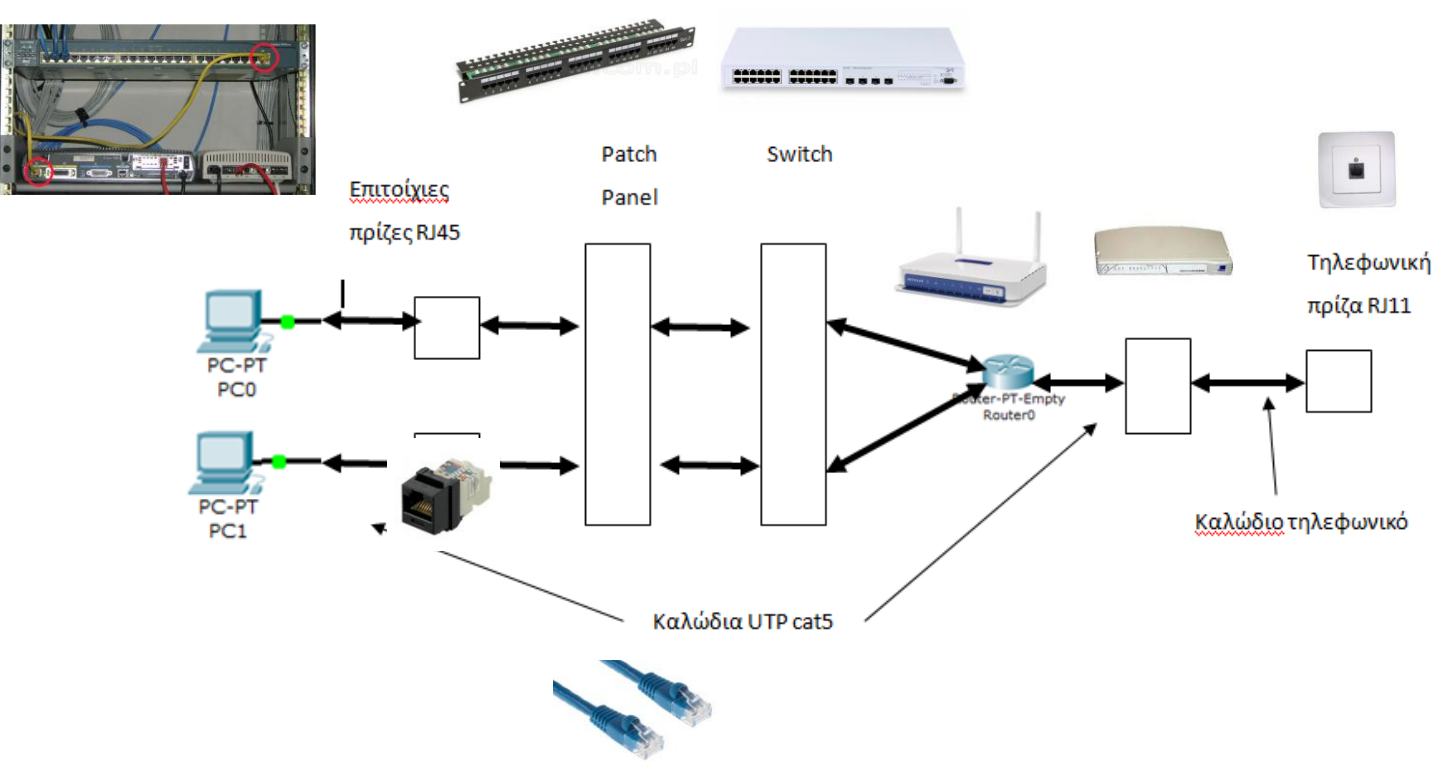

Καλώδια και Συνδέσεις : Στην περίπτωση της δομημένης καλωδίωσης:

Χρησιμοποιούνται δύο είδη καλωδίων:

Α) καλώδιο τεσσάρων συνεστραμμένων ζευγών UTP cat5 με τους συνδετήρες RJ45 για όλες τις διασυνδέσεις και

Β) τηλεφωνικό καλώδιο με συνδετήρα RJ11 μόνο για τη σύνδεση του router με την τηλεφωνική πρίζα.

Βλέποντας στο προηγούμενο σχήμα διαπιστώνουμε ότι:

- οι κάρτες δικτύου συνδέονται σε πρίζες δικτύου με καλώδια UTP cat5,
- οι πρίζες με τη σειρά τους στο πίσω μέρος του patch panel,
- οι εμπρόσθιες θύρες του patch panel στο switch,
- η σύνδεση του router στο switch και
- η σύνδεση της τηλεφωνικής γραμμής στο router

Σε όλες τις συνδέσεις που θα κάνουμε θα χρησιμοποιούμε το πρότυπο EIA/TIA 568B

Γ) Για τη δημιουργία των καλωδίων Ethernet UTP Cat5 μελετούμε τις παρακάτω φωτογραφίες με τις αντιστοιχίες χρωμάτων για τις προδιαγραφές EIA/TIA 568A και EIA/TIA 568B στους συνδετήρες RJ-45.

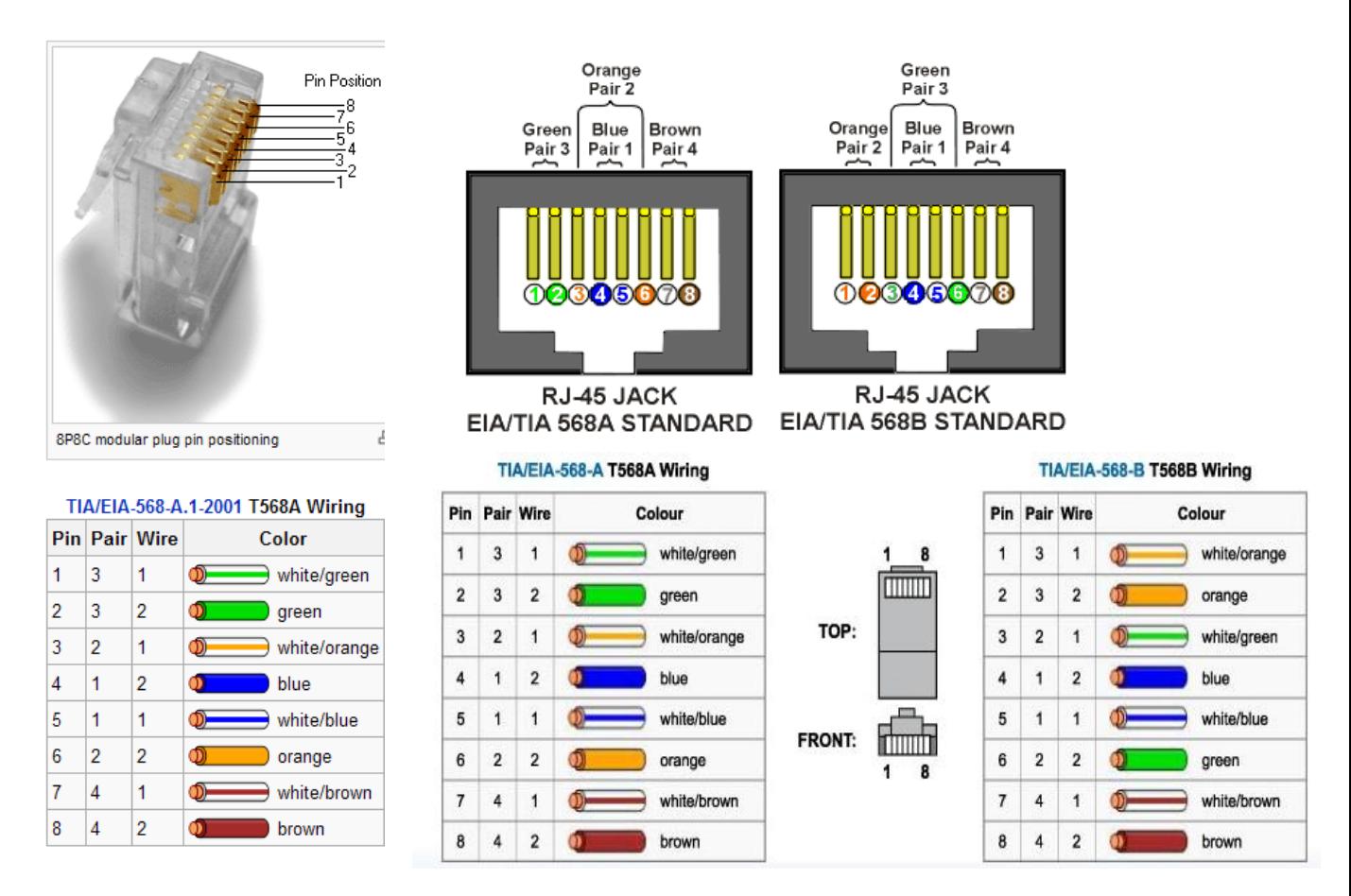

Δ) Χρωματισμοί και συνδέσεις των καλωδίων UTP στις ρεγκλέτες του patch panel με τη βοήθεια του εργαλείου patch down tool.

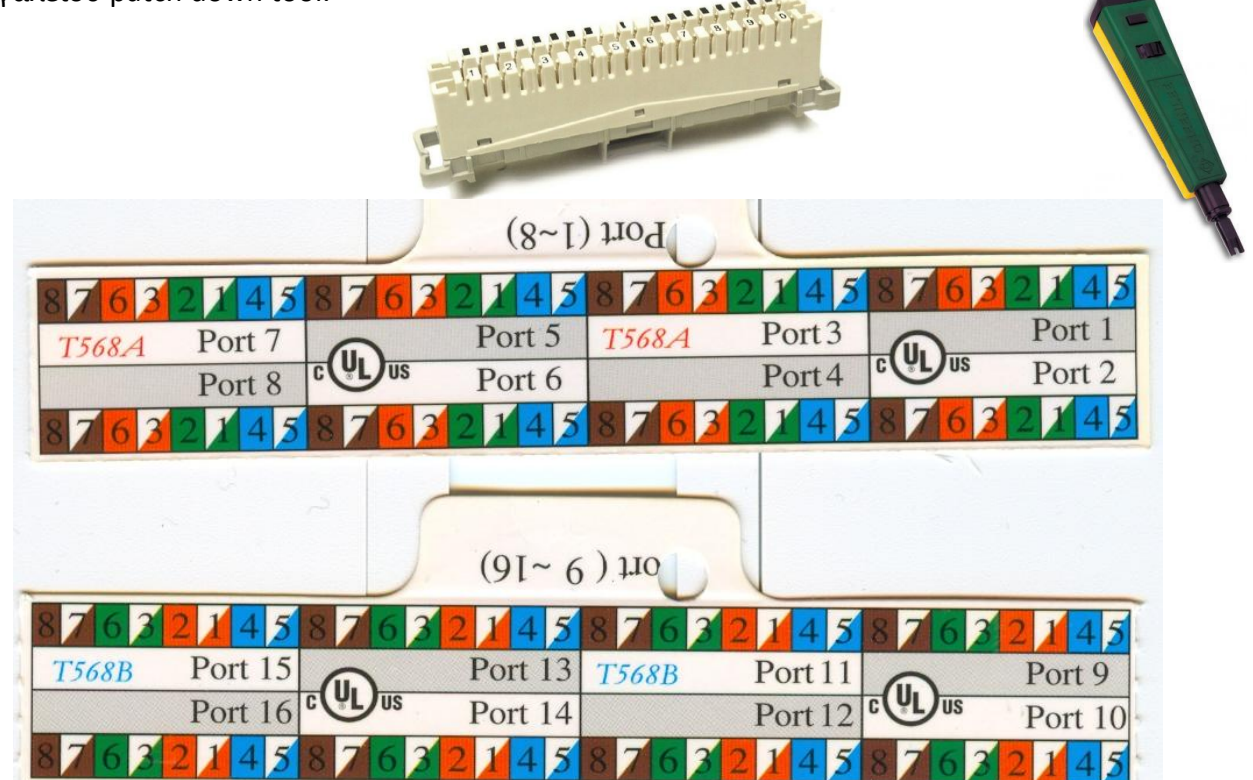

E) Συνδέσεις καλωδίων UTP στις πρίζες (wall outlets) Α :Τ568Α Β:Τ568Β

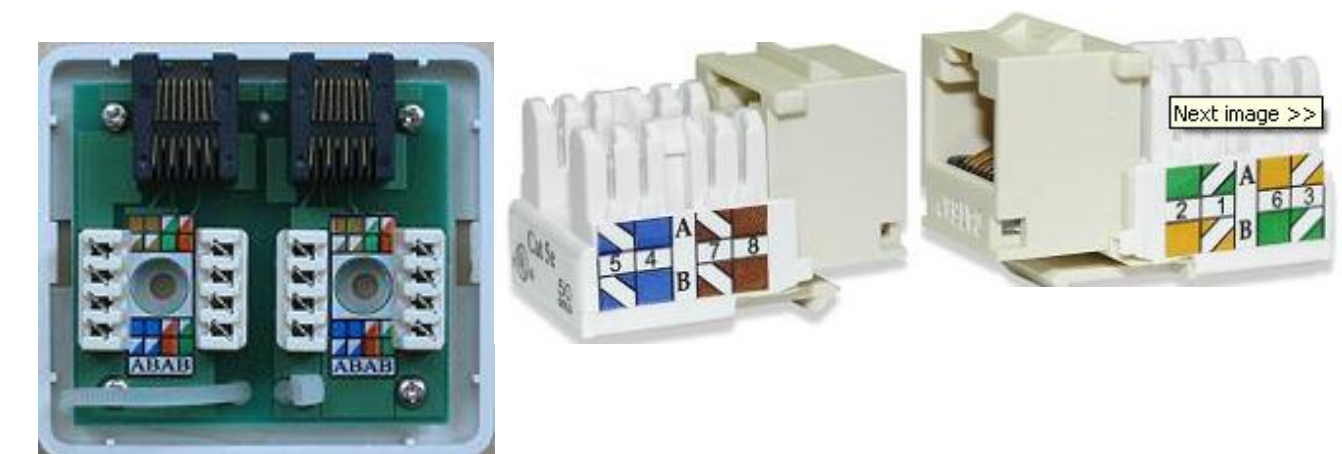

Για τον τερματισμό του UTP καλωδίου χρησιμοποιούνται τα βύσματα 8P8C (8 Position 8 Conduct) τα οποία είναι ευρέως γνωστά σαν βύσματα RJ45. Τα βύσματα RJ45 είναι πλαστικά και έχουν επαφές χαλκού οι οποίες είναι ανασηκωμένες. Αφού τοποθετηθούν οι ίνες του καλωδίου, με την σωστή διάταξη, χρησιμοποιώντας ένα ειδικό εργαλείο το οποίο ονομάζεται πρέσα πιέζονται οι επαφές χαλκού προς τα μέσα και καρφώνονται πάνω στις ίνες επιτυγχάνοντας την ηλεκτρική επαφή και ταυτόχρονα τη στερέωση του καλωδίου μέσα στο βύσμα.

Η διάταξη των καλωδίων συνεστραμμένων ζευγών μέσα στο βύσμα δεν είναι τυχαία, αλλά ακολουθεί συγκεκριμένη σειρά. Υπάρχουν δύο διατάξεις καλωδίων που μπορούν να χρησιμοποιηθούν οι: TIA/EIA-568Α και TIA/EIA-568Β. Σε ένα δίκτυο μπορούμε να χρησιμοποιήσουμε καλώδια με διάταξη 568Α και 568Β. Προσοχή όμως το καλώδιο στα δύο άκρα του πρέπει να έχει την ίδια διάταξη των ινών στο βύσμα (straight cable).

Υπάρχουν δυο είδη καλωδίων Ethernet ανάλογα με τη χρήση,

 για **σύνδεση** διαφορετικών συσκευών μεταξύ τους όπως **κάρτας δικτύου Η/Υ σε HUB/Switch**. H αντιστοιχία ακροδεκτών είναι "ένα προς ένα" μεταξύ των δυο άκρων (**straight through cable**), και

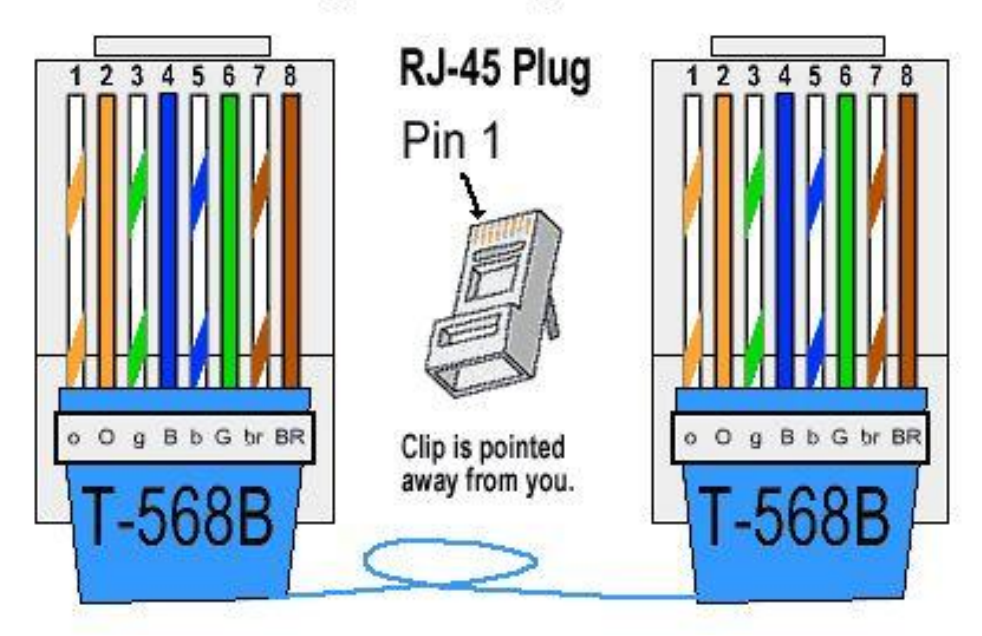

## **T-568B Straight-Through Ethernet Cable**

 για σύνδεση ομοειδών συσκευών μεταξύ τους, όπως **Η/Υ με Η/Υ** ή **HUB/Switch με άλλο HUB/Switch**. Οι ακροδέκτες εκπομπής της μιας μεριάς οδηγούνται στους ακροδέκτες λήψης της άλλης (**crossover cable**) και το αντίστροφο.

Οι συνδετήρες (connectors) πάνω στις κάρτες δικτύου χαρακτηρίζονται **MDI** (Medium Dependent Interface) και έχουν σε συγκεκριμένους ακροδέκτες την έξοδο εκπομπής (1,2 στο 10/100Mbps Ethernet) και σε άλλους την είσοδο για λήψη (3,6). Οι συσκευές διασύνδεσης (HUB/Switches) έχουν στις ίδιες θέσεις την αντίθετη λειτουργία δηλαδή στο (1, 2) είσοδο λήψης και στο (3, 6) έξοδο εκπομπής. Τότε χαρακτηρίζονται ως **MDI-X** (MDI crossed). Αυτό επιτρέπει στους υπολογιστές να συνδέονται σε HUB/Switches με καλώδιο με "ένα προς ένα" αντιστοιχία (straight through cable).

Στην περίπτωση που το καλώδιο θα χρησιμοποιηθεί για να συνδεθούν δύο συσκευές (πχ δύο υπολογιστές) χωρίς την μεσολάβηση HUB ή Switch τότε στο ένα άκρο χρησιμοποιείται η διάταξη 568Α και στο άλλο η 568Β (crossover cable). Με αυτή τη διάταξη των καλωδίων οι ακροδέκτες εκπομπής της μιας μεριάς οδηγούνται στους ακροδέκτες λήψης της άλλης.

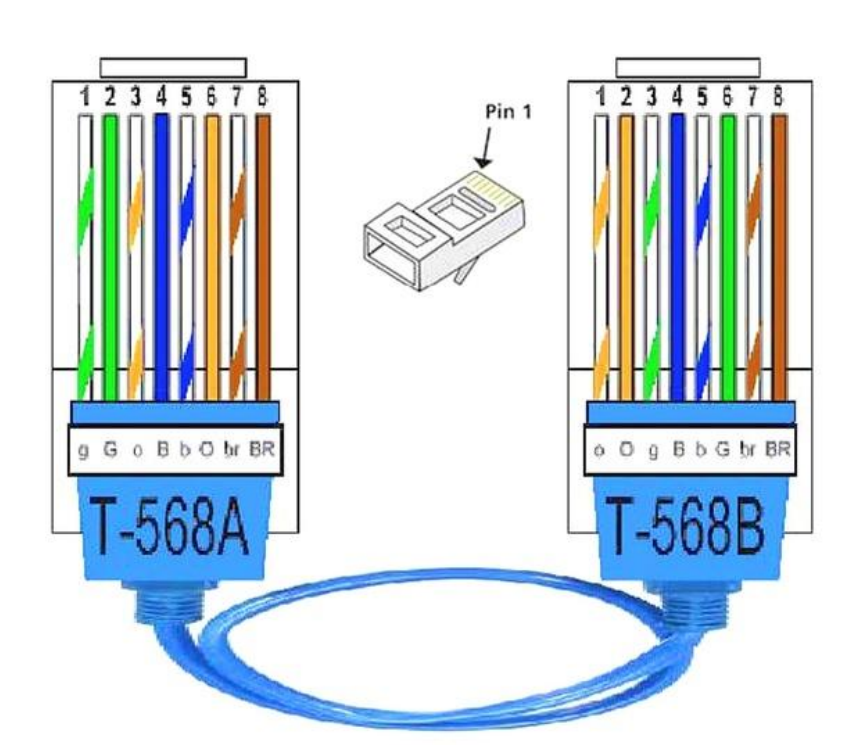

# **Cross over cable**

Έτσι ακολουθώντας τον παρακάτω πίνακα μπορούμε να στήσουμε το τοπικό δίκτυο επιλέγοντας το κατάλληλο καλώδιο

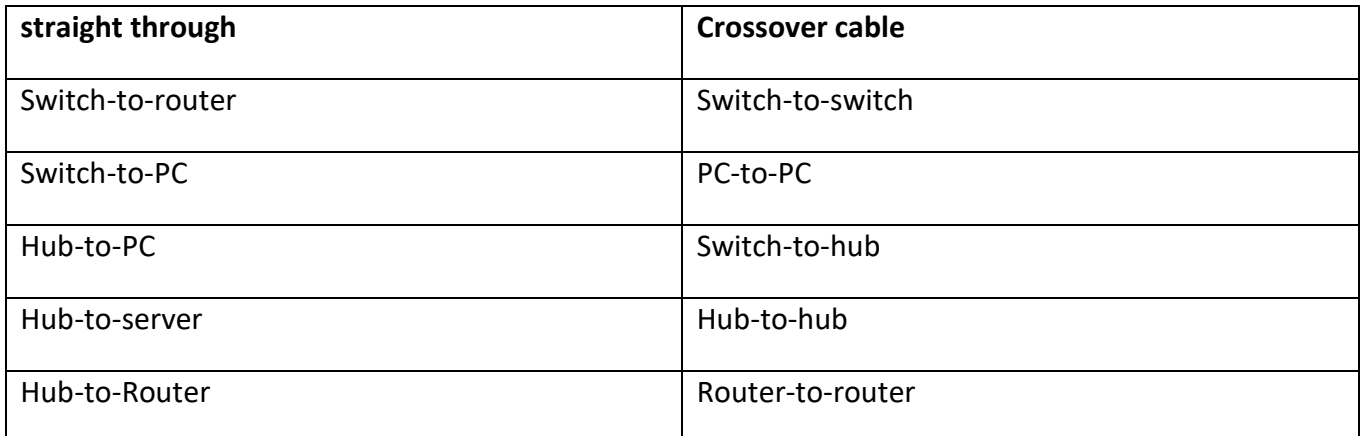

#### ΕΡΓΑΣΤΗΡΙΑΚΟ ΜΕΡΟΣ:

Οι μαθητές χωρίζονται σε ομάδες των δύο ατόμων και με κυκλική εναλλαγή εκτελούν τις παρακάτω ασκήσεις:

- 1) δημιουργία καλωδίων UTP cat 5 σύμφωνα με τα πρότυπα EIA/TIA 568B με συνδέσμους RJ45.
- 2) Σύνδεση του ενός άκρου γυμνού καλωδίου UTP cat5 στις ρεγκλέτες του patch panel
- 3) Σύνδεση του άλλου άκρου γυμνού καλωδίου UTP cat5 στις ρεγκλέτες πρίζας RJ45
- 4) Κατασκευάζουμε τηλεφωνικό καλώδιο με ακροδέκτες RJ11
- 5) Αναγνωρίζουμε τους τύπους των εργαλείων ελέγχου καλωδίων (cable testers) που διαθέτει το εργαστήριο και μέσω του διαδικτύου βρίσκουμε τον τρόπο λειτουργίας τους.
- 6) Ελέγχουμε τα καλώδια που φτιάξαμε στις ασκήσεις 3) και 4) cable testers
- 7) Αναγνωρίζουμε τον εκπαιδευτικό εξοπλισμό που διαθέτει το εργαστήριο και μελετάμε τις προδιαγραφές :
	- Κάρτα δικτύου
	- patch panel
	- επαναλήπτης (HUB) ή μεταγωγέας (switch)
	- δρομολογητής (router)

και κατασκευάζουμε ένα ανάπτυγμα τοπικού δικτύου από έναν ΗΥ μέχρι την τηλεφωνική πρίζα σύμφωνα με την παραπάνω εικόνα.